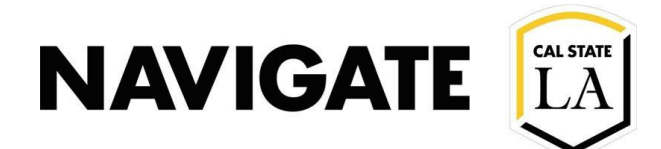

# PALs Quick Reference Guide

Date 8/05/2021

## **HOW TO USE PERSONAL AVAILABILITY LINKS (PALs)**

### **NOTE:** PALS are for Appointment Availabilities only. PALS do not show Campaign or Drop-in Availability.

#### **Overview:**

Navigate has created Personal Availability Links (PALs) that are **unique to each staff user** and do not change over time (although your availabilities will). **PALs are for appointment availability only.** Staff members can have **some services linked to a PAL** and others not linked to a PAL.

#### **Here's How You Can Use Your PALs:**

At Cal State LA, PALs links will be used by staff as a special tool to support **Freshmen and Sophomore** proactive caseloads. PALs provide a quick way for students to schedule an appointment **for more general/open-ended services**.

#### **Here's How to Setup Your PALs:**

You can find and manage your PAL on the My Availability tab on Staff Home. PALs links can be placed on email signatures, department webpages, and/or documents.

Select the check box for both Appointment and PAL (do nt use "Forever" availability). **Selecting Campaign or Drop-in does not work with PALs.**

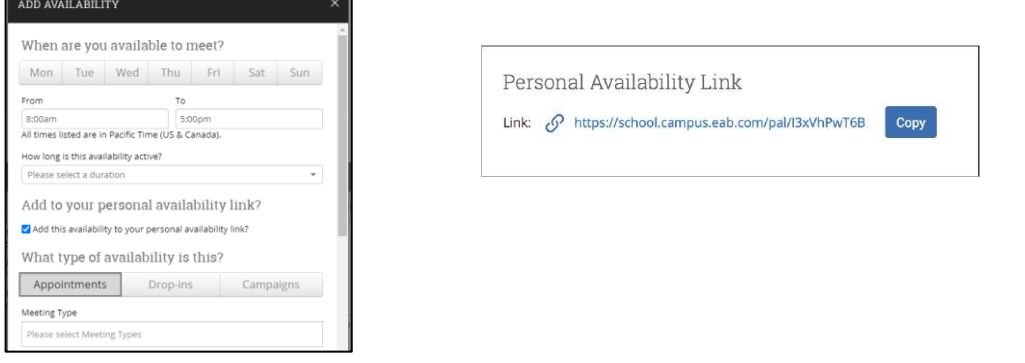

When you include a PAL in a URL field or email and students select the link, they are taken to the **New Appointment page** in student scheduling. The student will only see the Care Unit, Services, and Locations and times the staff user has set up to be part of their PAL availability.

**Important.** If the user has more than one service available, the student needs to select **one Service** before they see a page like the one below.

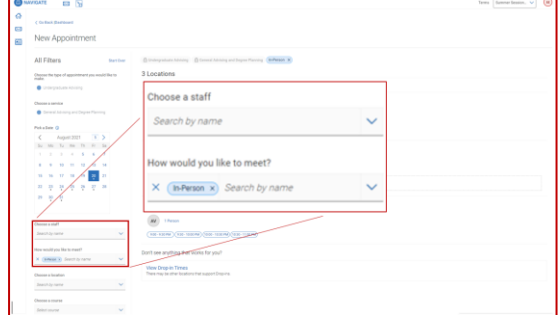